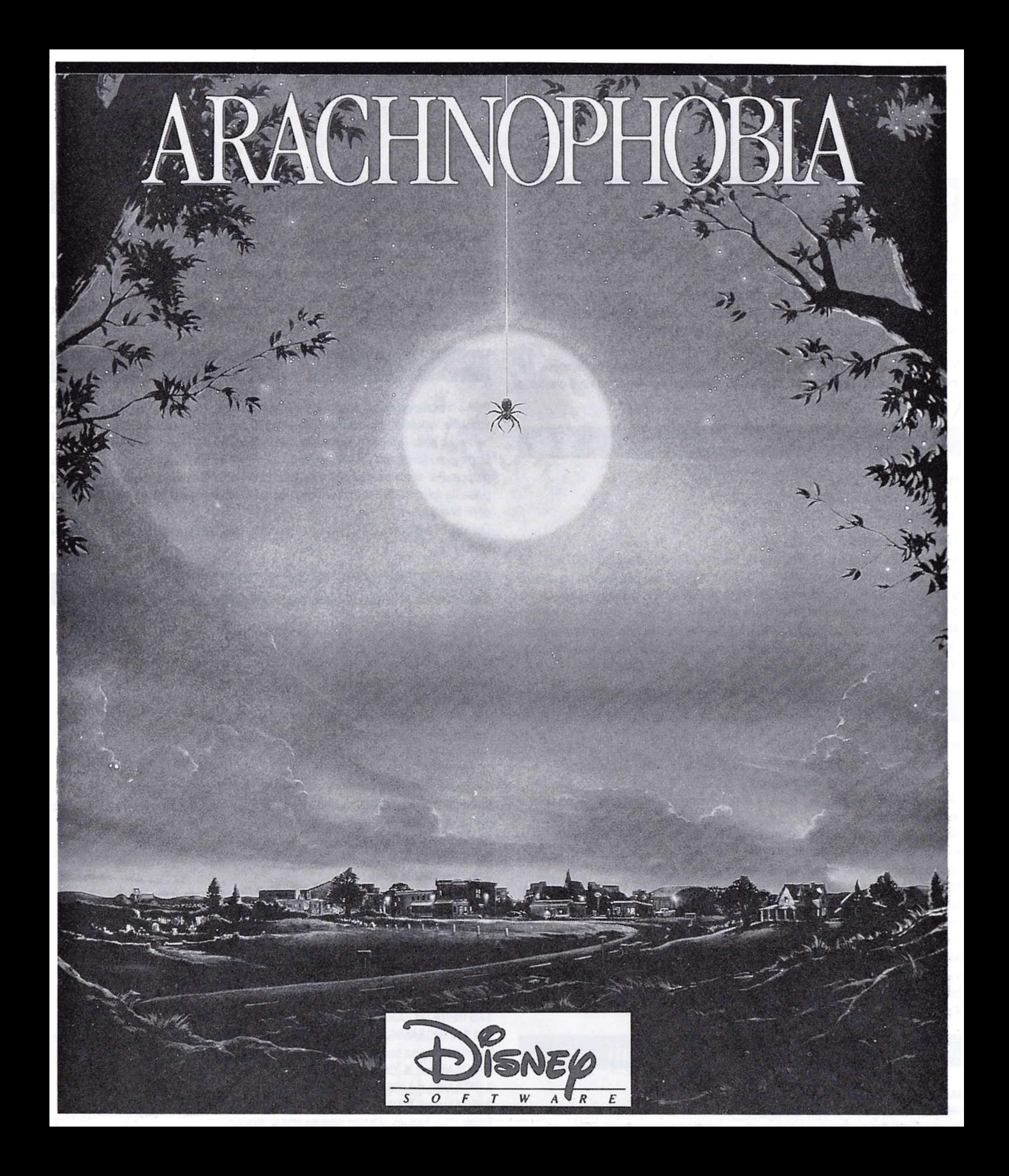

# QuickStart Card 1 2 3 r Deutsch 4 - Français <sup>r</sup>English - Español

5 - Italiano

@ The Walt Disney Company <sup>1991</sup>.

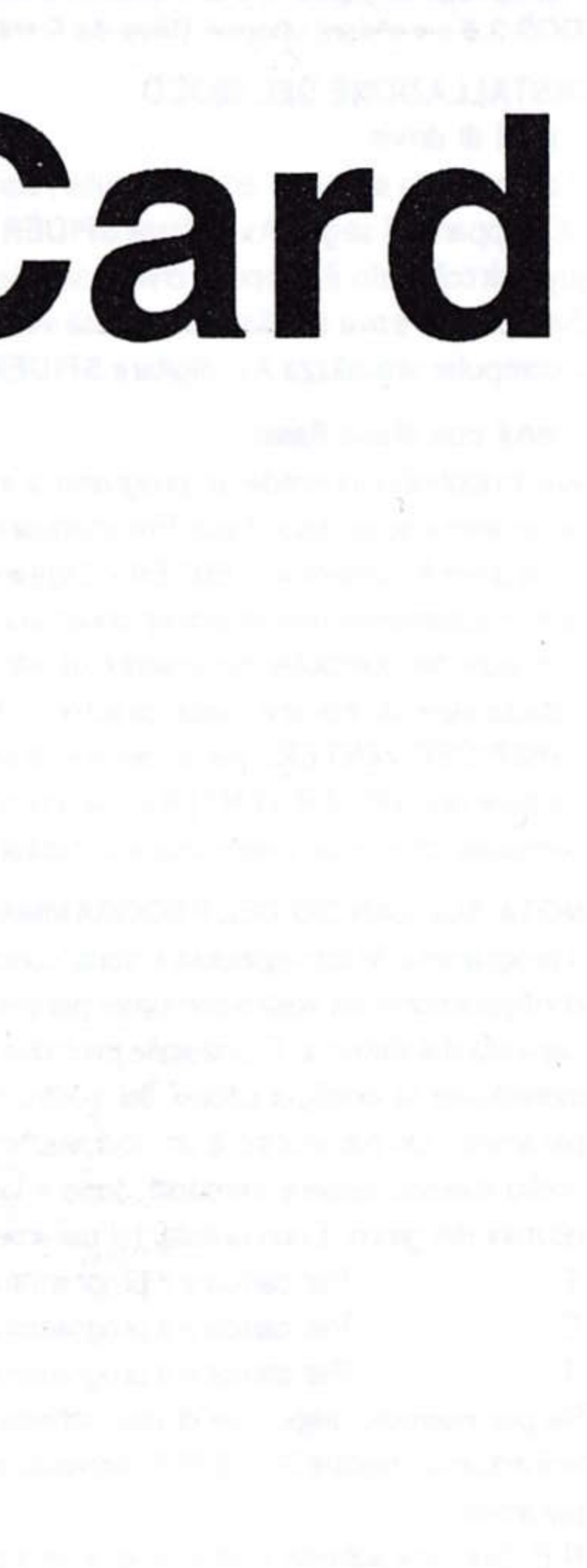

# **INSTRUCTIONS DE CHARGEMENT**

Nous avons essayé de tirer partie au maximum des capacités de chaque ordinateur, mais pour des raisons techniques, le joueur pourra trouver des différences de jeu par rapport à la notice ou à la boite.

Tout d'abord, il est recommandé de protéger en écriture vos disquettes originales afin d'éviter tout incident. Nous vous conseillons de faire une copie de sauvegarde du jeu et de jouer avec les copies afin d'éviter tout incident. Une fois la copie effectuée, assurez-vous de laisser les disquette originales en lieu sûr.

### Amiga

### **MATÉRIEL NÉCESSAIRE**

Amiga 500 Plus, 500, 1000, 2000, 2500, 3000.1 Mo RAM. Lecteur 31/2.

### **AMIGA 1000 512Ko**

Allumez l'écran, puis l'ordinateur, et insérez la disquette KICKSTART (1.2 ou version ultérieure) dans le lecteur interne DF0:. L'AMIGA lit le système interne sur cette disquette, et vous demande la disquette WORKBENCH. Vous êtes dans la phase d'installation commune à tous les AMIGA.

AMIGA 500 Plus, 500, 2000, 2500, 3000, 1000 (dont la phase précédente a parfaitement fonctionné).

Insérez la disquette Arachnophobie à la place de la disquette WORKBENCH dans le lecteur principal. Le jeu se charge automatiquement.

### Atari ST

### **MATÉRIEL NÉCESSAIRE**

Atari 520 ST, 1040 ST, Mega ST2, Mega ST4, 520 STE, 1040 STE, Mega STE. 512 Ko RAM. Lecteur 31/2 doubles-faces.

Attention, Si vous possédez un lecteur simple-face, vous devez renvoyer les disquettes de jeu à l'adresse suivante:

DISNEY SOFTWARE / TITUS - 28ter, Avenue de Versailles - 93220 GAGNY. Vous recevrez 4 nouvelles disquelles ulilisables sur lecteur simple-face. En version simpleface, si vous disposez d'un deuxième lecteur, insérez la disquette 4 dans le deuxième lecteur. Pendant le jeu, suivez les instructions à l'écran pour changer les disquettes du premier lecteur. La disquette 4 reste dans le deuxième lecteur pendant toute la durée du jeu.

ATARI 520ST, 1040ST, STE, MEGA STE, MEGA ST2, MEGA ST4 (équipés du TOS en ROM) Vérifiez que l'ordinateur est bien éteint et qu'aucune cartouche n'est connectée. Insérez la disquette Arachnophobie dans le lecteur, allumez l'écran puis l'ordinateur. Le jeu se charge automatiquement.

# **IBM PC & Compatibles**

### **MATÉRIEL NÉCESSAIRE**

IBM PC, XT, AT, PS1, PS2 ou compatibles. Tandy 1000, 3000. IBM 512 K RAM. Tandy 640 K RAM. Cartes graphiques Tandy, Hercules, CGA, EGA ou VGA... Supporte la carte sonore Sound Source. DOS 2.0 ou version ultérieure. Lecteur de disquette 51/4 ou 31/2.

### **INSTALLATION DU JEU Disquette**

Insérez la disquette 1 dans le lecteur A. Au prompt A>, tapez SPIDER <ENTER>. Si le programme détecte un joystick connecté, l'ordinateur vous demande si vous préférez utiliser le clavier ou bien le joystick. Si le DOS se trouve sur disque dur, une fois celui-ci chargé, insérez la disquette de jeu. Tapez A:<ENTER>, et lorsque l'ordinateur affiche A>, tapez SPIDER <ENTER>.

### Disque dur

Le jeu comporte un programme intégré permettant de copier les disquettes sur disque dur. Insérez la disquette 1 dans le lecteur A, tapez A: <ENTER>. Entrez INSTALL <ENTER>. Le programme d'installation crée automatiquement un sous-répertoire appelé SPIDER et y copie tous les fichiers du jeu. L'ordinateur vous informe ensuite quand insérer les différentes disquettes.

Pour lancer le programme, assurez-vous que vous êtes bien dans le sous-répertoire SPIDER. Pour y accéder, tapez CD\SPIDER <ENTER>. Entrez SPIDER <ENTER>. Si le programme détecte un joystick connecté, l'ordianteur vous demande si vous préférez utiliser le davier ou bien le joystick.

### NOTES CONCERNANT LE LANCEMENT DU PROGRAMME

Arachnophobie a été conçu de telle sorte que le programme détecte automatiquement la configuration de votre ordinateur. Ainsi, le jeu est chargé de façon à utiliser au maximum les capacités de votre système. Pourtant, le programme peut avoir des difficultés à détecter le configuration exacte de votre machine. Dans ce cas, vous devez utiliser des paramètres. Un paramètre est un code représentant une fonction spécifique: vous entrez ce code après SPIDER afin de charger certaines options de jeu. Voici la liste des paramètres qu'il est possible d'utiliser:

- Pour charger le programme en mode EGA Æ
- Ю Pour charger le programme en mode CGA.
- Л Pour charger le programme en mode graphique Tandy.

Considérons par exemple que vous possédez une carte VGA et que le programme ne détecte pas la présence de cette carte: vous devez taper SPIDER /E. Assurezvous de laisser un espace entre chaque paramètre.

N.B.: les possesseurs de carte VGA peuvent lancer le programme en mode EGA ou bien en mode CGA. Les possesseurs de carte MCGA peuvent seulement lancer le programme en mode CGA.

### **Commodore C64**

### **MATÉRIEL NÉCESSAIRE**

C64, C64C, SX64, C128. RAM 64K. Lecteur de disquettes 1541 ou 1541 II. Sur Commodore 128, vérifiez qu'il n'y a pas de cartouche dans l'ordinateur. Allumez l'écran, le lecteur et l'ordinateur. Insérez la disquette dans le lecteur et tapez GO64 <RETURN>, puis LOAD «\*»,8,1 <RETURN>. Sur Commodore 64 et SX64, vérifiez qu'il n'y a pas de cartouche dans l'ordinateur. Allumez l'écran, le lecteur et l'ordinateur. Insérez la disquette dans le lecteur et tapez LOAD «\*», 8, 1 <RETURN>.

## **Amstrad CPC**

### **MATÉRIEL NÉCESSAIRE**

CPC464, CPC 664, CPC 6128, CPC464+, CPC6128+.

#### **Disquette**

Allumez l'écran, puis l'ordinateur. Insérez la disquette de jeu, et tapez RUN «ARAC» <RETURN>. Lorsque que la présentation est à l'écran, vous devez maintenir la barre d'espace enfoncée pour passer à la suite du jeu.

#### Cassette

Allumez l'écran, puis l'ordinateur. Appuyez sur CTRL et ENTER. Insérez la cassette dans le lecteur puis appuyez sur PLAY.

### **Protection**

Avant de commencer le jeu, vous devez identifier une araignée. Un nombre apparaît à l'écran. Vous devez trouver ce nombre sur la feuille de protection, puis ajuster l'image de l'araignée sous la loupe en fonction de l'araignée correspondante. Après avoir identifié l'araignée, Delbert Mc Clintock vous accueille au sein de son équipe. Pour continuer, il faut ensuite appuyer sur n'importe quelle touche (davier)

ou sur le bouton du joystick. Si vous n'appuyez sur aucune touche, le programme continuetomatiquement au bout d'un moment.

Selon les versions, des instructions à l'écran vous indiquent quand changer les disquettes (ou bien la face) pendant le déroulement du jeu.

## **Commandes**

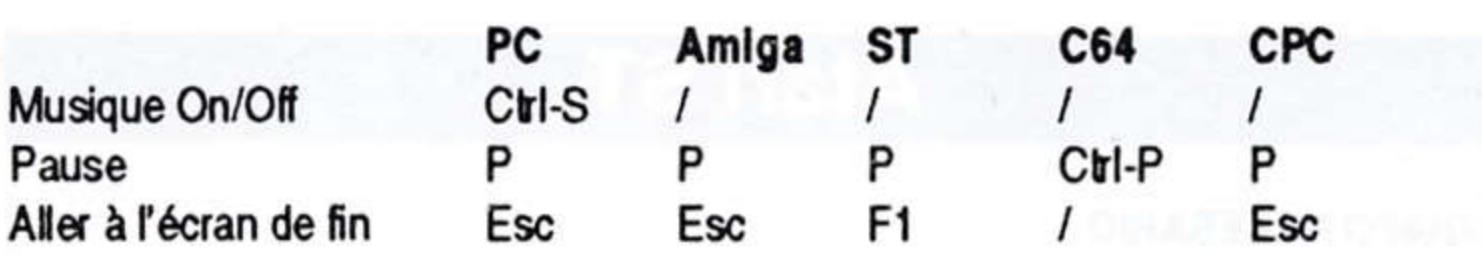

Revenir au véhicule F2 ο O o Sauvegarder/Charger L Joystick (port 2) / Clavier /  $CH-I/CHI$   $k$  /

Les commandes sont les suivantes: **JOYSTICK:** 

Diagonale Haut/Droite - Droite - Diagonale Bas/Droite - Diagonale Haut/Gauche

- Gauche - Diagonale Haut/Gauche: Viser & Marcher lorsque vous maintenez le joystick dans la direction

Position neutre: Arrêt

Haut: Monter les escaliers

**Bas: Descendre les escaliers** 

Bouton de feu (PC: bouton 1): Tirer (spray)

Bouton de feu (PC: bouton 1): Arrêter le véhicule

Barre espace (Amiga/PC/C64): Poser une bombe insecticide

Bouton de feu 2 (PC): Poser une bombe insecticide

Bas + Bouton de feu (ST/CPC): Poser une bombe insecticide Haut + Bouton de feu (PC: bouton 1): Saut

CLAVIER (versions PC/Amiga/C64):

741 963 (PC & Amiga) UJM OL. (C64): Viser & Marcher lorsque vous maintenez la touche enfoncée.

5 (PC & Amiga) K (C64): Arrêt

8 (PC & Amiga) I (C64): Monter les escaliers

2 (PC & Amiga) I (C64): Descendre les escaliers

Enter (PC) Return (Amiga) Barre espace (C64): Tirer (spray)

Enter (PC) Return (Amiga) Barre espace (C64): Arrêter le véhicule

Barre espace (Amiga/PC), (C64): Poser une bombe insecticide

+ (PC & Amiga) I (C64): Saut

C64: Si vous jouez au clavier, il est possible d'utiliser les touches QWEASDZXC (davier QWERTY) à la place des touches UIOJKLM,.

### Sauvegarde et Chargement du jeu (PC/Amiga/ST/CPC)

#### **SAUVEGARDE**

Si vous perdez, vous arrivez à l'écran Play Again/Quit. Appuyez sur L pour sauvegarder la partie au niveau atteint. Si vous choisissez Play Again, le jeu reprend au niveau auquel vous étiez parvenu lorsque vous avez perdu. Si vous désirez recommencer un partie dès le premier niveau, il vous faut quitter le programme et le charger à nouveau.

Vous pouvez sauvegarder le jeu en accédant à l'écran de fin (Play/Again ou Quit). Attention: Lorsque vous sauvegardez la partie, le programme ne mémorise pas la position atteinte. Vous devez donc recommencer au début du niveau si vous désirez reprendre le jeu.

### Chargement

Lorsque vous chargez le jeu, appuyez sur L pendant la présentation des deux écrans précédent l'identification des araignées. Après avoir identifié correctement l'araignée, vous accédez au niveau auquel vous étiez parvenu lors de votre dernière partie.

# Particularités de certaines versions

### **C64 & CPC:**

- Il n'y a pas d'otages à secourir.

- Il n'y pas d'objets derrière lesquels les araignées peuvent se cacher. C64:

Vous commencez avec 3 bombes et non pas 2. Les allumettes, la bombe aérosol et la trousse de soins dignotent à l'écran. Les bombes suffisent à tuer la Reine. Evitezla une fois que vous l'avez tuée; si vous entrez en contact avec elle, vous serez mordu. Il y a une bombe aérosol dans chaque rangée de maisons. Il y a des alumettes dans chaque maison. Les araignées peuvent sauter sur vous, mais elles ne peuvent pas se cramponner au visage de leur victime. Si vous tuez la Reine avec le lance-flammes, vous conservez le lance- flammes jusqu'à la ville suivante.

©1991 The Walt Disney Company. Arachnophobie est un logiciel protégé en France et à l'étranger dans le cadre des conventions internationales dedroits d'auteur. Il est interdit de reproduire, adapter, louer ou désassembler ce logiciel, y compris sa documentation, dont le programme source a été enregistré auprès de l'Agence pour la Protection des Programmes (APP) à Paris.

Versions ST et CPC développées par CISTAR.

# LOADING INSTRUCTIONS

For technical reasons there may be differences between certain formats and the instruction booklet.

Before you do anything else, write-protect your original disks so you can't accidentally copy over them. We recommend you make copies of your disks and play with the copies. Make sure you store the original disks in a clean, safe place.

### **Amiga**

#### **EQUIPMENT NEEDED**

Amiga 500 Plus, 500, 1000, 2000, 2500, 3000. 1 Meg of RAM. 3.5 inch disk drive.

#### **AMIGA 1000 512 Ko**

Switch on monitor and then the computer. Insert KICKSTART (1.2 or higher) in the main drive (dfO:). After loading KICKSTART, the Amiga will ask you for WORKBENCH. At this point the loading sequence is the same as for other types of Amiga shown below.

AMIGA 500 Plus, 500, 2000, 2500, 3000, 1000 (follow above steps first) At the WORKBENCH prompt, insert the Arachnophobia disk in the drive and the game will load.

### **Atari ST**

### **EQUIPMENT NEEDED**

Atari 520 ST, 1040 ST, Mega ST2, Mega ST4, 520 STE, 1040 STE, Mega STE. 512 K of RAM.

3.5 inch double-sided drive.

Note: This game will only work on Atari ST with a double-sided drive.

If you have a single-sided drive, please send your disks back to: DISNEY SOFTWARE / INFOGRAMES Ltd. - 18A Old Town - CLAPHAN - LONDON SW4 OLB

We will gladly replace them with 4 single-sided disks.

If you play with the single-sided version from 2 disk drives, you can insert disk 4 in the second drive. Follow the on screen instructions while playing and change the disks in the the first drive. Keep disk 4 in the second drive while playing.

ATARI 520ST, 1040ST, STE, MEGA STE, MEGA ST2, MEGA ST4 (with TOS in ROM) Ensure that your computer is switched off and no cartridge is connected. Insert the Arachnophobia disk in the drive and switch on the computer. The game will load automatically.

# **IBM PC & Compatibles**

#### **EQUIPMENT NEEDED**

IBM PC, XT, AT, PS1, PS2 or compatible. Tandy 1000, 3000 family. IBM RAM 512 K. Tandy RAM 640 K. Graphics Tandy, Hercules, CGA, EGA or VGA. Sound Source or Buzzer. DOS 2.0 or higher 5.25 or 3.5 inch disk drive.

### **GETTING STARTED Floppy disk users**

Insert disk 1 in the main disk drive (A). At the A> prompt, type SPIDER <ENTER>. If the program detects a joystick plugged into your computer, you're asked if you want to use the keyboard or joystick. If MS/DOS is on the hard-disk, it loads automatically. Once it is loaded, insert disk 1 in the main disk drive (A) and type A:<ENTER>. The computer displays A>, type SPIDER <ENTER>.

### Hard disk users

Arachnophobia has a program that lets you copy the game onto your hard drive. Insert Disk 1 in drive A. Type A: <ENTER>, then INSTALL <ENTER>. The install program automatically creates a subdirectory called SPIDER and copies the files into the subdirectory. You will be prompted to insert the remaining disk.

Before launching the game, make sure you're in the SPIDER subdirectory. (If you're not sure what subdirectory you're in, type CD\SPIDER <ENTER>. You should now be in the correct subdirectory.) Type SPIDER <ENTER>. If the program detects a joystick plugged into your computer, you're asked if you want to use the keyboard or joystick.

### **NOTES ON STARTING THE PROGRAM**

Arachnophobia is designed to automatically detect your computer setup and to load the game to take the best advantage of your system. Sometimes, however, you may need to override the program's autodetect function using parameters. A parameter is a code that represents a specific function; you type it after the program's filename to force something specific to happen. Here are the parameters you can use in Arachnophobia:

- Loads program in EGA mode Æ
- Loads program in CGA mode . Ю
- Loads program in Tandy graphics mode П

Let's say you have a VGA card and the program is not acknowledging it for some reason. You would type SPIDER /E to force the program to acknowledge the VGA card. Be sure to put a space between SPIDER and the parameter.

NOTE: VGA owners can run the program in either EGA or CGA modes. MCGA. owners can only run the program in CGA mode.

### **Commodore C64**

### **EQUIPMENT NEEDED**

C64, C64C, SX64, C128.

64 K of RAM. Disk Drive 1541 or 1541 II. On C128, make sure that no cartridge is connected. Switch on the screen, the disk drive and the computer. Insert the disk in the drive and type GO64 <RETURN> then LOAD»\*», 8, 1<RETURN>. On C64 and SX 64, make sure that no cartridge is connected. Switch on the screen, the disk drive and the computer. Insert the disk in the drive then LOAD»\*», 8,1 <RETURN>.

### **Amstrad CPC**

#### **EQUIPMENT NEEDED**

CPC 464, CPC 664, CPC 6128, CPC 464+, CPC 6128+

#### Floppy disk users

Switch on the monitor and then the computer. Insert disk and type RUN «ARAC» <RETURN>.

#### **Cassette users**

Switch on monitor and then the computer. Press CTRL and ENTER keys. Insertyour cassette and press PLAY.

### **Protection**

Before you can begin the game, you must first identify a spider. You will see the number for a spider on the university stationary. Find the number of that spider on the Spider Chart; then match the picture of the spider under the magnifying glass with that of the one on the chart.

When you've correctly identified the spider, Delbert welcomes you to his staff. To continue, keyboard users can press any key, while joystick users can press button. You can also wait for the program to continue automatically.

During the game, you are prompted when to insert the other disks (or side).

### **Commandes**

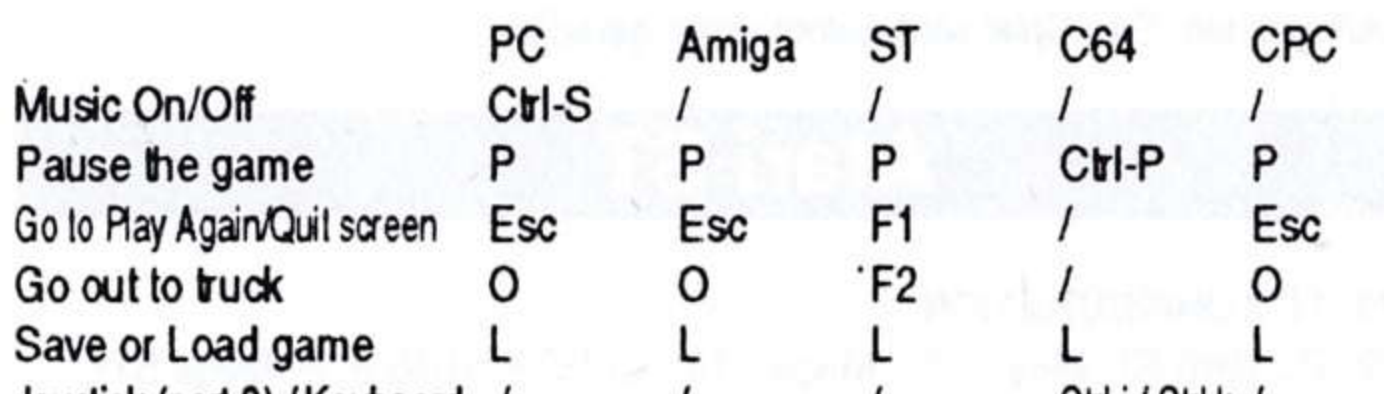

Joystick (port 2) / Keyboard /  $C$ ri- $1/C$ ri K $7$ 

Controls are as follows: **JOYSTICK** Diagonal Up/Right - Right - Diagonal Down/Right - Diagonal Up/Left - Left -Diagonal Down/Left: Aim or Walk when you hold the joystick in a certain direction. Central position: Stop Up: Go up stairs Down: Go down stairs Fire button (PC: button 1): Fire weapon (spray) Fire button (PC: button 1): Stop truck Spacebar (Amiga/PC/C64): Drop bug bomb Fire button 2 (PC): Drop bug bomb Down + Fire button (ST/CPC): Drop bug bomb Up + Fire button (PC: button 1): Jump

Keyboard (PC/Amiga/C64 versions): 741 963 (PC & Amiga) UJM OL. (C64): Aim or Walk when you hold the joystick in a certain direction. 5 (PC & Amiga) K (C64): Stop 8 (PC & Amiga) I (C64): Go up stairs 2 (PC & Amiga) I (C64): Go down stairs Enter (PC) Return (Amiga) Spacebar (C64): Fire weapon (spray) Enter (PC) Return (Amiga) Spacebar (C64): Stop truck Spacebar (PC & Amiga), (C64): Drop bug bomb

+ (PC & Amiga) I (C64): Jump

C64: On keyboard you can replace the UIOJKLM,. keys with QWEASDZXC (QWERTY keyboard).

## **Saving and loading the game**

(PC/Amiga/ST/CPC):

#### **SAVING**

If you're killed, you go to the Play Again/Quit screen. Press L to save the game at this town level. When you select Play Again, the game resumes at the level you were last on. If you want to start the game over again from level 1, you need to quit the program and reload it.

You can also save the game at any time by going to the Play Again/Quit screen. Warning: Don't interrupt your game to save unless you're willing to start at the beginning of that town again. The program won't pick up where you left off.

### **LOADING**

When you load the program, press L at either of two opening story screens that appear before the copy protection. Then after you answer the copy protection question correctly, you will go to the town where you last left off.

# A few notes for Arachnophobia C64 and CPC

### **C64 & CPC:**

- There are no victims to rescue.
- There are no objects for the spiders to hide behind.

### C64:

- You start with three bug bombs, not two.
- The matches, the aerosol canister, and the first aid kit will all flash on your screen.
- Bug bombs stun the queen spider. Jump over her when she's stunned or she'll bite you.
- There is an aerosol can in each row of houses, not just one in each town. There is the match in each house.
- Spiders may drop on you, but they will not stick to your face.
- If you kill the Queen with an aerosol flamethrower, the flamethrower will carry over to the next town.

©1991 The Walt Disney Company. Arachnophobia is a software package protected by international copyright agreements. Any reproduction, adaptation, hiring or processing of the contents including the manual is strictly unlawful. This is valid for France and all other countries. The source code has been registered at the Software Protection Agency (A.P.P.) in Paris.

ST and CPC versions developed by CISTAR.

# LADEANWEISUNG

Wir haben versucht, so weit wie möglich jeden Computer in Betracht zu ziehen. Doch austechnischen Gründen kann es möglich sein, daß Unterschiede zwischen Anleitung und Darstellung auf der Verpackung sowie dem tatsächlichen Spielverlauf auftreten. Sie finden auf dieser Karte die Ladeanweisungen und die Befehle des Programmes. Um komplette Instruktionen über den Spielablauf zu erhalten, schlagen Sie im Handbuch nach.

Als erstes sollten Sie Ihre Original-Disketten schreibschützen, damit sie nicht aus versehen gelöschtwerden können. Dann kopieren Sie die Original-Disketten. Benutzen Sie nie die Originale, sondern immer nur Ihre Spielkopien.

### Amiga

### **BENÖTIGTE KONFIGURATION**

Amiga 500 Plus, 1000, 2000, 2500, 3000. RAM: 1 MB. Laufwerk:3,5"

#### **AMIGA 1000, 512 KB**

Schalten Sie den Monitor und anschließend den Computer ein. Legen Sie die KICKSTART-Diskette (V1.2 oder höher) in das interne Laufwerk df0: ein. Die AMIGA liest das Betriebs-System ein und fragt anschließend nach der WORKBENCH-Diskette. Ab hier geht es weiter, wie bei allen anderen Computern des Typs AMIGA. AMIGA 500 Plus, 500, 2000, 2500, 3000, 1000 (nach Installation des KICKSTART) Legen Sie die Diskette Arachnophobia anstelle der WORKBENCH-Diskette in das erste Laufwerk ein. Das Spiel wird automatisch geladen.

### **Atari ST**

### **BENOTIGTE KONFIGURATION**

Atari 520 ST, 1040 ST, Mega ST2, Mega ST4, 520 STE, 1040 STE, Mega STE. RAM: 512K. Laufwerk: 3,5"

Hinwels: Dieses Spiel wird auf doppelseitig bespielten Disketten ausgeliefert und kann nur von Computern des Typs Atari ST mit doppelseitigen Laufwerken geladen werden. Wenn ihr Rechner nur über ein einseitiges Diskettenlaufwerk verfügt, senden Sie uns bitte Ihre Original-Disketten an folgende Anschrift zu: UNITED SOFTWARE - Hauptstraße 70 - 4835 RIETBERG 2 Wir werden Ihnen das Programm postwendend auf einseitig bespielten Disketten zurücksenden. Wenn Sie über zwei einseitigen Laufwerken verfügen, legen Sie die Diskette 4 in das 2. Laufwerk ein. Während des Spiels werden Sie angewiesen, wenn die anderen Disketten in das 1. Laufwerk eingelegt werden müssen. ATARI 520ST, 1040ST, STE, MEGA ST2 und MEGA ST4 (mit TOS im ROM) Stellen Sie sicher, daß Ihr Computer ausgeschaltet und kein Modul eingesetzt ist. Legen Sie die Diskette Arachnophobia in das Laufwerk ein, schalten Sie den Monitor und anschließend den Computer ein. Das Spiel wird automatisch geladen.

## **MS-PC/DOS Kompatible**

### **BENOTIGTE KONFIGURATION**

MS-DOS oder PC-DOS kompatibler. Tandy Serie 1000 oder 3000 RAM MS/PC-DOS: 512K. RAM Tandy: 640K. Graphik: EGA, VGA/Tandy oder CGA Sound Source oder Buzzer. DOS: MS- oder PC-DOS V2.x oder höher - Laufwerk: 5,25" oder 3,5"

### **LADEN DES SPIELS** Disketten-Einsatz

Schalten Sie den Monitor und den Computer ein. Legen Sie die MS-DOS (oder PC-DOS) Diskette in Laufwerk A: ein. Wenn das Prompt A> auf dem Monitor erscheint, nehmen Sie die System-Diskette aus dem Laufwerk heraus, und legen Sie die Diskette 1 in das gleiche Laufwerk ein. Um das Spiel zu starten tippen Sie SPIDER <ENTER> ein. Entdeckt das Programm einen angeschlossenen Joystick, werden Sie gefragt, ob Sie den Joyslick (J) oder die Tastatur(K) benutzen möchten Laden Sie das DOS von der Festplatte, so geben Sie nach dem Laden A: < ENTER>,

und wenn der Computer das Prompt A> auf dem Monitor anzeigt, geben Sie SPIDER <ENTER> ein.

#### **Festplatten-Einsatz**

Auf der Spiel-Diskette finden Sie eine Routine, mit der Sie das Programm auf Festplatte kopieren können. Legen Sie die Diskette 1 in Laufwerk A ein und geben Sie A: <ENTER> ein. Geben Sie INSTALL <ENTER> ein. Das Programm bildet automatisch ein Unterverzeichnis mit dem Namen SPIDER und wird alle Dateien in dieses neue Verzeichnishineinkopieren. Sie werden vom Computer aufgefordert, die Disketten zu wechseln.

Stellen Sie sicher, daß Sie im Unter-Verzeichnis SPIDER sind. Wenn Sie nicht sicher sind, in welchem Verzeichnis Sie sich gerade befinden, geben Sie einfach CD \SPIDER ENTER> ein. Sie müßten nun im richtigen Verzeichnis sein. Um das Spiel zu starten tippen Sie SPIDER <ENTER> ein. Entdeckt das Programm einen angeschlossenen Joystick, werden Sie gefragt, ob Sie den Joystick (J) oder die Tastatur (K) benutzen möchten

### **HINWEISE ZUM PROGRAMM-START**

Das Programm erkennt im Normalfall automatisch die Konfiguration Ihres Systems und stellt die bestmögliche Darstellung ein. Es gibt jedoch Ausnahmen, die es nötig machen, diese Automatik zu umgehen. Mit einer Ergänzung zum Start-Befehl geben Sie bestimmte Parameter vor:

- lädt das Programm im EGA-Modus Æ
- lädt das Programm im CGA-Modus Ю.
- lädt das Programm im Tandy-Modus Л

Nehmen wir an, Ihr Rechner ist mit einer VGA-Karte ausgerüstet, die das Programm aus irgendeinem Grund nicht korrekt erkennt. Geben Sie den Befehl SPIDER /E <RETURN>, um das Programm in den EGA-Modus zu zwingen. Beachten Sie, daß zwischen dem Befehl SPIDER und dem Parameter /E ein Leerzeichen stehen muß. HINWEIS: Auf VGA-Karten kann das Programm sowohl im EGA- als auch im CGA-Modus gestartet werden. Auf MCGA-Karten kann nur der CGA-Modus eingesetzt werden.

### **Commodore C64**

### **BENÖTIGTE KONFIGURATION**

Computer: C64, C64C, SX64, C128. RAM: 64K. Laufwerk 1541 oder 1541 II Commodore C128: Gehen Sie mit GO64 <RETURN> in den 64er-Modus. C128, C64, SX64: Stellen Sie sicher, daß kein Modul eingesetzt ist. Schalten Sie den Monitor und den Rechner an. Legen Sie die Diskette in das Laufwerk ein und starten Sie das Programm mit dem Befehl LOAD «\*», 8,1 <RETURN>.

## CPC, CPC+

### **BENÖTIGTE KONFIGURATION**

Computer: CPC 464, CPC 664, CPC 6128, CPC 464+ CPC 6128+ Diskette: Schalten Sie den Monitor und den Rechner an. Legen Sie die Diskette in Laufwerk ein, und geben Sie den Befehl RUN» ARAC» <RETURN>. Kassette: Schalten Sie den Monitor und den Rechner an. Drücken Sie gleichzeitig die CTRL-Taste und die kleine ENTER-Taste. Legen Sie die Kassette ein, spulen Sie

sie ganz an den Anfang zurück, und drücken Sie die PLAY-Taste des Rekorders.

### **Kopierschutz**

Bevor Sie sich an die Vernichtung der Achtbeiner machen können, müssen Sie eine Spinne Identifizieren. Ihnen wird die Nummer einer Spinne angezeigt, die Sie in der Spinnen-Liste finden müssen. Setzen Sie nun das Vergrößerungsglas auf die Spinne, die Sie bei der Nummer in der Liste gefunden haben.

Nachdem Sie die Spinne korrekt identifiziert haben, wird Sie Delbert in seiner Truppe begrüßen. Um weiterzukommen drücken Sie entweder eine beliebige Taste oder den Feuerknopf des Joysticks, oder warten Sie ab, bis das Programm automatisch weitergeht. Während des Spiels werden Sie angewiesen, wenn die anderen Disketten des Programmes eingelegt werden müssen.

### **Befehle**

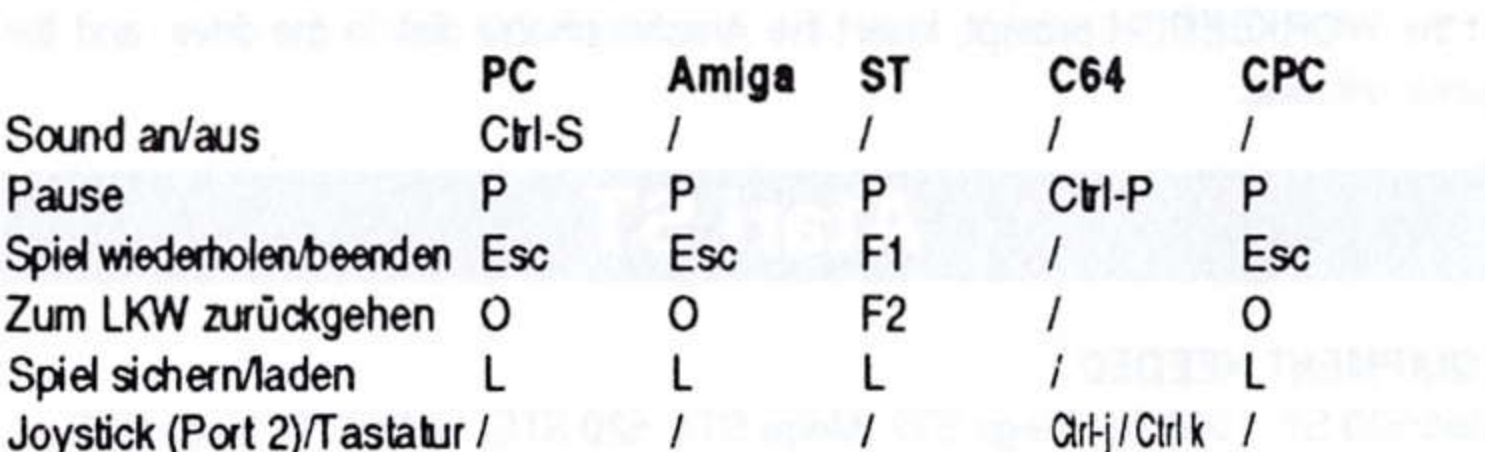

#### **JOYSTICK**

Diagonal Hoch/Rechts - Rechts - Diagonal Runter/Rechts - Diagonal Hoch/ Links - Links - Diagonal Runter/Links: Drücken Sie den Joystick zum Zielen in die

gewünschte Richtung, halten Sie ihn in der gewünschten Richtung, um zu gehen. Mittelstellung: Stop Joystick nach oben: Treppen hinaufsteigen Joystick nach unten: Treppen hinuntersteigen Feuerknopf (PC: Feuerknopf 1): Insektizid-Kanone auslösen Feuerknopf (PC: Feuerknopf 1): LKW anhalten und Gebäude betreten Leertaste (PC/Amiga/C64): Wanzenbombe werfen Feuerknopf 2 (PC): Wanzenbombe werfen Joystick nach unten + Feuerknopf (ST/CPC): Wanzenbombe werfen Joystick nach oben + Feuerknopf (PC: Feuerknopf 1): Springen

TASTATUR (PC/Amiga/C64) 741 963 (PC/Amiga) UJM OL. (C64): Drücken Sie einmal um zu zielen, drücken Sie erneut, um zu gehen. 5 (PC/Amiga) K (C64): Stop 8 (PC/Amiga) I (C64): Treppen hinaufsteigen 2 (PC/Amiga) I (C64): Treppen hinuntersteigen Enter (PC) Return (Amiga) Leertaste (C64): Insektizid-Kanone auslösen Enter (PC) Return (Amiga) Leertaste (C64): LKW anhalten und Gebäude betreten. Leertaste (PC/Amiga), (C64): Wanzenbombe werfen + (PC/Amiga) I (C64): Springen

C64: Sie können bei Einsatz der Tastatur die Tasten UIOJKLM,. durch QWEASDZXC ersetzen (QWERTY-Tastatur).

## **Spielstand sichern/laden**

(PC/Amiga/ST/CPC Diskette)

#### **SICHERN**

Wenn Sie getötet werden, erscheint die Auswahl Play Again/Quit (noch einmal spielen/ beenden). Drücken Sie L, um das Spiel im aktuellen Level zu sichern. Wenn Sie Play Again wählen, wird das aktuelle Level wiederholt. Wenn Sie das Spiel vom Anfang neustarten möchten, müssen Sie die Option Quit wählen und das Programm neu laden. Sie können den Spielstand jederzeit sichern, indem Sie die Auswahl Play Again/Quit aufrufen. Warnung: Unterbrechen Sie das Spiel um einen Zwischenstand zu sichern nur dann, wenn Sie die aktuelle Stadt erneut durchkämmen wollen. Das Programm sichert nicht die aktuelle Position, sondern nur die aktuelle Stadt (das Level).

### **LADEN**

Um einen Zwischenstand zu laden, können Sie in beiden Eröffnungsbildern vor der Kopierschutz-Abfrage die Taste L drücken. Nach der richtigen Beantwortung der Frage beginnen Sie das Spiel in der Stadt, in der Sie das Spiel zuletzt gesichert haben.

# Einige Hinweise für C64 und CPC

### **C64 & CPC:**

- Es gibt keine Opfer zu retten.
- Spinnen können sich nicht hinter Gegenständen verstecken.

C64:

- Sie starten nicht mit 2 Wanzenbomben, sondern mit 3.
- Die Streichhölzer, die Aerosoldose und die Erste-Hilfe-Kasten blitzen auf dem Bildschirm.
- Eine Wanzenbombe genügt, um die Spinnenkönigin zu vergiften. Sie müssen danach über sie springen. Sonst werden Sie gebissen.
- Es gibt 3 Aerosoldosen (1 pro Hausreihe). Es gibt Streichhölzer in jedem Haus.
- Ihnen können Spinnen auf dem Kopf fallen, sie bleiben jedoch nicht sitzen.
- Töten Sie die Königin mit dem Flammenwerfer, können Sie ihn in der nächsten Stadt mitnehmen.

@1991 The Walt Disney Company. ARACHNOPHOBIA. Dieses Programm ist in weltweit im Rahmen der internationalen Urheberrechte geschützt. Die Vervielfältigung, Umarbeitung und Vermietung von Programm und Handbuch sind auch in Auszügen verboten. Der Quelltext ist in der Zentrale für Urheberrechter (A.P.P.) in Paris hinterlegt.

Die ST- und CPC-Versionen wurden von CISTAR entwickelt.

# TARJETA DE REFERENCIA RAPIDA

Para obtener completas instrucciones sobre el desarrollo del juegio, consulta el manual. Hemos intentado sacar el mayor provecho de cada uno de los ordenadores, pero por razones técnicas, el jugador podrá encontrar diferencias con lo que se encuentra en la caja.

Antes de hacer nada, protege los discos originales contra escritura de forma que no puedas copiar accidentalmente sobre ellos. Te recomendamos que hagas copias de los discos y que juegues con las copias. Una vez que hayas hecho las copias, asegurate de guardar los discos originales en un lugar limpio, seco y seguro.

# Amiga

### **EQUIPO NECESARIO**

Amiga 500 Plus, 500, 1000, 2000, 2500, 3000. 1 Meg de RAM. Unidad de disco 3.5

### **AMIGA 1000 512 Ko**

Enciende la pantalla, luego el ordenador e inserta el disquete KICKSTART (1.2 o superior) en la unidad interna (dfO:). El Amiga lee el sistema interno de este disquete, y te pedirá el disquete de WORKBENCH. Estás en la fase de instalación común a todos los Amiga.

AMIGA 500 Plus, 500, 2000, 2500 3000, 1000 (en los que la fase anterior ha funcionado perfectamente) Inserta el disquete de Arachnophobia en el lugar del disquete de WORKBENCH en la unidad principal. El juego se cargará automáticamente.

### **Atari ST**

#### **EQUIPO NECESARIO**

ATARI 520 ST, 1040 ST, Mega ST2, Mega ST4, 520 STE, 1040 STE, Mega STE. 512 Kb de RAM. Unidad de disco 3.5 disco doble-cara

Nota: Este juego està contenido en 2 discos doble-cara y solo funcionarà en ATARI ST con unidad doble-cara.

Si tienes una unidad die simple cara, por favor devuelvenos tu disco a: Proein - Marqués de Monteagudo, 22 - bajo - 28028 MADRID. Estaremos encantados de cambiartelo por 4 discos de simple cara. Si juegas con la versión de simple cara desde dos unidades de disco, puedes insertar el disco 4 en la segunda unidad, sigue las instrucciones de pantalla mientras juegas y cambia los discos a la primera unidad. Mantén el disco 4 en la segunda unidad mientras estés jugando. ATARI 520ST, 1040ST, STE, MEGA ST2, Y MEGA ST4 (con TOS en ROM) Comprueba que el ordenador esté bien apagado y que ningún cartucho esté conectado. Inserta el disquete de Arachnophobia en la unidad, enciende la pantalla y luego el ordenador. El juego se cargará automáticamente.

# **IBM PC & Compatibles**

### **EQUIPO NECESARIO**

IBM PC, XT, AT, PS1, PS2 o compatibles. Tandy 1000, 3000 familia. IBM RAM 512 Kb. Tandy RAM 640 Kb. Tarjelas gráficas Tandy, Hercules, CGA, EGA o VGA. Buzzer o tarjeta sonora Sound Source. DOS 2.0 o superior. Unidad de disco flexible de 5.25 o de 3.5.

### **INSTALACION DEL JUEGO**

#### Usuarios de disquete

Inserta el disquete 1 en la unidad (A). En el prompt A teda SPIDER <ENTER>. Si el MS/DOS está instalado en tu disco duro, se cargará automáticamente. Cuando esté cargado, inserta el disco 1 en la unidad principal (A) y tedea A:<ENTER>. El ordenador mostrará A>. Tedea SPIDER <ENTER>.

Si el programa detecta un joystick conectado a tu ordenador, se te preguntará si quieres utilizar el tedado o el joystick. Pulsa K para utilizar el tedado o Enter para utilizar el joystick.

### Usarios de disco duro

Arachnophobia tiene un programa de instalación que te permite copiar fácilmente el programa en el disco duro. Inserta el disco 1 en la unidad A. Teclea A: <ENTER >. Tedea INSTALL <ENTER>. El programa de instalación creará automáticamente un subdirectorio llamado SPIDER y copiará los ficheros en este subdirectorio. Se te pedirá que insertes los discos restantes. Asegúrate de que estás en el subdirectorio SPIDER. (Si no estás seguro del subdirectorio en el que te encuentras, teclea CD\SPIDER <ENTER >. Ahora deberías estar en el subdirectorio correcto). Teclea SPIDER <ENTER>.

Si el programa detecta un joystick conectado a tu ordenador, se te preguntará si quieres utilizar el tedado o el jcystick. Pulsa K para utilizar el tedado o Enter para utilizar el joystick.

### NOTAS SOBRE EL ARRANQUE DEL PROGRAMA

Arachnophobia está disenado para detectar automáticamente la configuración de tu ordenador y cargar el juego para sacar el máximo provecho de tu sistema. Sin embargo, a veces puede que tengas que evitar la función de autodetección del programa utilizando parámetros. Un parámetro es un código que representa una función especifica: los tecleas después del nombre de fichero del programa para obligarle a que suceda algo específico. Estos son los parámetros que puedes utilizar en Arachnophobia:

- Carga el programa en modo EGA Æ
- Carga el programa en modo CGA  $\mathcal{K}$
- Carga el programa en modo gráfico Tandy. Л

Supongamos que tienes una tarjeta gráfica VGA y que el programa no la reconoce por alguna razón. Tecleariás SPIDER /E para obligar al programa a reconocer la tarjeta VGA. Asegúrate de poner un espacio entre SPIDER y el parámetro.

NOTA: los propietarios de tarjetas VGA pueden ejecutar el programa en los modos EGA y CGA. Los propietarios de MCGA sólo pueden ejecutar el programa en modo CGA.

### **Commodore C64**

#### **EQUIPO NECESARIO**

C64, C64C, SX64, C128. 64Kb de RAM. Disco cara 1541 o 1541 ll

En un Commodore 128 asegúrate de que no hay ningún cartucho conectado. Enciende el ordenador y el monitor, inserta el disquete en el lector y teclea GO 64 <RETURN> y LOAD «\*»,8,1 <RETURN>.

En un Commodore 64 y SX64, asegúra te de que no hay ningún cartucho conectado. Enciende el ordernador y el monitor, introduce la cassette en el lector y teclea LOAD «\*»,8,1<RETURN>.

### **Amstrad CPC**

#### **EQUIPO NECESARIO**

CPC 464, CPC 664, CPC 6128, CPC 464+, CPC 6128+

Disquete: Enciende el monitor, luego el ordenador. Inserta el disquete y teclea RUN «ARAC» <RETURN>.

Casete: Enciende el monitor, luego el ordenador. Pulsa CTRL y ENTER. Inserta el casete en el lector y pulsa PLAY.

### **Protection**

Antes de poder empezar tu aventura mataarañas, primero debes identificar a una araña. Verás el número de una araña en el papel de la universidad. Busca el número de esa araña en la Tarjeta de Arañas; luego haz coincidir el dibujo de la araña bajo la lupa con la de la tarjeta.

Cuando hayas identificado correctamente a la araña, Delbert te dará la bienvenida a su plantilla. Para continuar, los usuarios de teclado pueden pulsar cualquier tecla, mientras que los usuarios de joystick tienen que pulsar el botón. También puedes esperar a que el juego continúe automáticamente.

Durante la partida se te indicará que cambies los discos cuando sea necesario.

### **Commandes**

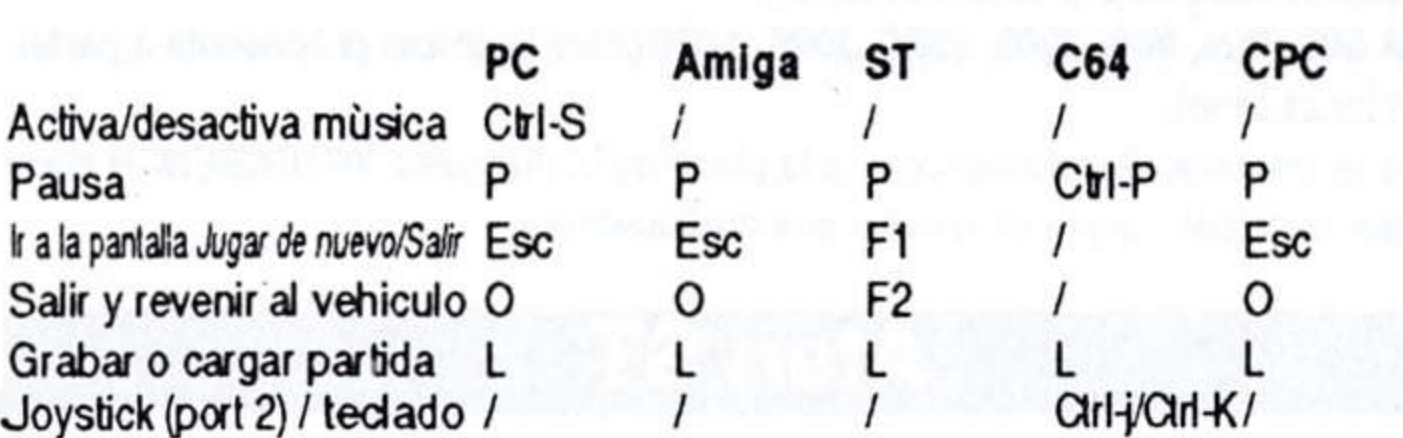

#### **JOYSTICK**

Diagonal Arriba/Derecha - Derecha - Diagonal Abajo/Derecha - Diagonal Arriba/ Izquierda-Izquierda-Diagonal Abajo/Izquierda: Empuja el joystick en la dirección hacia la que desees dirigirte, manten esa dirección y camina.

Joystick en posición neutral : Parada

Arriba: Subir escaleras

Abajo: Bajar escaleras

Boton de disparo (PC: boton 1): Disparar la pistola de spray insecticica

Boton de disparo (PC: boton 1): Parar camión

Espacio (Amiga/PC/C64): Lanzar la bomba contra bichos

Boton de disparo 2 (PC): Lanzar la bomba contra bichos

Abajo + Boton de disparo(ST/CPC): Lanzar la bomba contra bichos

Arriba + Boton de disparo (PC:button 1): Saltar

#### TECLADO (PC/AMIGA/C64)

741 963 (PC&AMIGA) UJM OL. (C64): Pulsa una vez para dirigirte, pulsa de nuevo para caminar.

5 (PC & Amiga) K (C64): Parada

8 (PC & Amiga) I (C64): Subir escaleras

2 (PC & Amiga) I (C64) : Bajar escaleras

Enter (PC) Return (Amiga) Espacio (C64): Disparar la pistola de spray insecticica Enter (PC) Return (Amiga) Espacio (C64): Parar camión

Espacio (PC & Amiga), (C64): Lanzar la bomba contra bichos

+ (PC & Amiga) I (C64): Saltar

C64: UIOJKLM,. = QWEASDZXC

# Grabación y carga del juego

(PC/Amiga/ST/CPC)

#### **GRABACIÓN**

Si te matan, volverás a la pantalla Play Again/Quit (jugar de nuevo/salir). Pulsa L para grabar la partida en el nivel de este pueblo. Cuando selecciones Play Again, la partida continuará en el último nivel en el que estuviste. Si deseas empezar la partida desde el principio, tienes que salir del programa y volver a cargarlo.

También puedes grabar la partida en cualquier momento pulsando para ir a la pantalla Play Again/Quit. AVISO: no interrumpas la partida a menos que desees empezar de nuevo desde el principio de esa ciudad. El programa no comenzará donde lo dejaste, sino que tendrás que empezar al principio de este puebio.

### **CARGA**

Cuando cargues el programa, pulsa L en cualquiera de las dos pantallas de presentación de la historia que aparecen antes de la protección contra copias. Después de contestar a la pregunta de la protección correctamente, irás al pueblo donde estuviste por la última vez.

# Notas para Arachnofobia C64 y CPC

### **C64&CPC:**

- No hay víctimas que rescatar.
- No hay objetos tras los que se puedan esconder las arañas.

- Comienzas con tres bombas cucaracha, nos dos.
- Las cerillas, la caja aerosol, y el kit de primeros auxilios parpadearán en tu pantalla.
- Las bombas cucaracha aturdirán a la araña reina. Salta sobre ella cuando esté aturida o te morderá.
- Hay un bote de aerosol en cada línea de casas, no sólo uno en cada ciudad.
- Las arañas pueden caer sobre tí, pero ne se pagarán a lu cara.
- Si matas a la Reina con un aerosol lanzallamas, el lanzallamas te llevará a la siguiente ciudad

© The Walt Disney Company 1991. Aracnophobia es un programa protegido en Francia y en el extranjero en el marco de los convenios internacionales de los derechos de autor. Está prohibido reproducir, adaptar, alquilar o desmontar este programa, lo que comprende su documentación, ya que la fuente del programa está registrada en la Agencia para la Protección de los Programas (A.P.P.) situada en Paris.

Versiones ST y CPC desarollado por CISTAR.

# **SCHEDA TECNICA**

Questa scheda contiene le istruzioni di caricamento del gioco. Per ottenere informazioni complete sullo svolgimento del gioco, consultate il manuale dell'utente. Noi abbiamo cercato di sfruttare al massimo le capacità di ogni computer. Ciononostante e per ragioni tecniche, il giocatore può riscontrare alcune differenze rispetto alle istruzioni o delle annotazioni che si trovano sull'imballaggio.

Vi consigliamo di fare una copia di riserva del gioco e di giocare con le copie, per evitare ogni possibile incidente. Una volta effettuata la copia, mettete il dischetto originale in un posto sicuro.

### Amiga

### **MATERIALE NECESSARIO**

Amiga 500 Plus, 500, 1000, 2000, 2500, 3000. 1 Meg de RAM. Drive da 3.5".

### AMIGA 1000 512 Ko

Accendete lo schermo, poi il computer ed inserite infine il dischetto KICKSTART (1.2 o ulteriori) nel drive interno (dfO:). L'AMIGA legge il sistema interno su questo dischetto e chiede l'introduzione del dischetto WORKBENCH che rappresenta la fase di installazione comune a tutti i computer AMIGA.

AMIGA 500 Plus, 500, 2000, 2500, 3000, 1000 (unavolta che l'operazione precedente ha per fettamente funzionato), inserite il dischetto Arachnophobia al posto del dischetto WORKBENCH nel drive principale. Il gioco si carica automaticamente.

### **Atari ST**

### **MATERIALE NECESSARIO**

Atari 520ST, 1040ST, Mega ST2, Mega ST4, 520 STE, 1040 STE, Mega STE. 512 K de RAM. Disco 3.5 doppia faccia.

Questo gioco é contenuto in 2 dischi a doppia faccia e funziona solo con un drive a doppia faccia.

Se avete un drive a singola faccia, rimandate il vostro disco a: LEADER Distribuzione s.r.l. Via Mazzini n.15 CASCIAGO (VA). Saremo lieti di rimpiazzarvelo con 4 dischi a singola faccia. Se utilizzate una versione a singola faccia con 2 drives, potete inserire il disco 4 nel secondo drive. Seguite le istruzioni sullo schermo mentre giocate e cambiate i dischi nel primo drive. Lasciate il disco 4 nel secondo drive mentre state giocando.

Atari 520ST, 1040ST, STE, Mega ST2, Mega ST4 (con tos in ROM) Verificate che il vostro computer sia spento e che nessuna cartuccia sia collegata. Inserite il dischetto Arachnophobia nel drive, accendete lo schermo e poi il computer. Il gioco si carica automaticamente.

## **IBM PC & Compatibili**

### **MATERIALE NECESSARIO**

IBM PC, XT, AT, PS1, PS2 o compatibili. Tandy 1000, 3000. IBM RAM 512 K. Tandy RAM 640 K. Scheda grafica Tandy, Hercules, CGA, EGA o VGA. Buzzer o scheda sonora Sound Source. DOS 2.0 o versioni ulteriori. Drive da 5 1/4" o 3 1/2".

### **INSTALLAZIONE DEL GIOCO** Utenti di drive

Accendere lo schermo ed il computer, inserire quindi il dischetto 1 nel drive interno (A). Apparirà il segno A> digitare SPIDER <ENTER>. Se il programma individua un joystick collegato, il computer chiede se volete usare la tastiera (K) o il joystick (ENTER). Se il DOS si trova sul disco fisso; una volta caricato, battere A: <ENTER> e, quanto il computer visualizza A>, digitare SPIDER <ENTER>.

### Utenti con disco fisso

Arachnophobia prevede un programma integrato che dà la possibilità di copiare il programma su un disco fisso. Per effettuare questa operazione, introdurre il dischetto 1 nel drive A, battere A: <ENTER>. Digitare INSTALL <ENTER>. Il programma crea automaticamente una directory chiamata SPIDER e vi copia tutti i file. Seguire le istruzioni del computer per inserire gli altri dischetti.

Assicuratevi di trovarvi nella directory SPIDER. (Se non ne siete sicuri, digitate CD\SPIDER <ENTER> per accedere direttamente alla directory SPIDER).

Digitate ora SPIDER <ENTER>. Se il programma individua un joystick collegato, il computer chiede se volete usare la tastiera (K) o il joystick(ENTER).

### **NOTA SUL LANCIO DEL PROGRAMMA:**

Il programma Arachnophobia è stato concepito per individuare automaticamente la configurazione del vostro computer per permettere al gioco di sfruttare al massimo le capacità del sistema. E' possibile però che il programma incontri qualche difficoltà ad individuare la configurazione del vostro computer; in questo caso fate ricorso ai parametri. Un parametro è un codice che rappresenta una funzione specifica. Tali codici devono essere introdotti dopo il lancio del programma per caricare alcune opzioni del gioco. Ecco la lista dei parametri che si possono usare:

- Per caricare il programma in modo EGA Æ
- /C Per caricare il programma in modo CGA
- Л Per caricare il programma in modo grafico Tandy

Se per esempio disponete di una scheda VGA ed il programma non è in grado di individuarla, digitate SPIDER /E, facendo attenzione a lasciare uno spazio dopo ogni parametro. N.B. Con una scheda VGA il programma può essere caricato in modo EGA o CGA, mentre con una scheda MCGA il programma può essere caricato solo in modo CGA.

### **Commodore C64**

#### **MATERIALE NECESSARIO**

C64, C64C, SX64, C128

64 de RAM.

Drive 1541 o 1541 II.

C128: Verificate che il vostro computer sia spento e che nessuna cartuccia sia collegata. Accendete lo schermo e poi il computer. Introducete il dischetto, scrivete GO64 <RETURN> e LOAD»\*», 8,1 <RETURN>.

C64 e SX64: Verificate che il vostro computer sia spento e che nessuna cartuccia sia collegata. Accendete lo schermo e poi il computer. Introducete il dischetto, scrivete LOAD»\*», 8, 1<RETURN>.

#### **Amstrad CPC**

#### **MATERIALE NECESSARIO**

CPC464, CPC664, CPC6128, CPC464+, CPC6128+

Dischetto: Accendete lo schermo e poi il computer, Introducete il dischetto, scrivete: **RUN «ARAC» <RETURN>.** 

Cassetta: Accendete lo schermo e poi il computer. Digitate CTRL e ENTER, Inserite la cassetta nel registratore e premete il tasto PLAY.

#### **Protezione**

Prima di iniziare il gioco, dovete identificare un ragno. Un numero appare allora sullo schermo: individuate questo numero sul foglio di protezione e poi regolate l'immagine del ragno sotto la lente di ingrandimento in funzione del ragno corrispondente.

Dopo aver identificato correttamente il ragno, Delbert Mc Clintock vi accoglie nel suo gruppo. Per continuare bisogna battere su un tasto gualungue della tastiera o sul pulsante del joystick. Sen za alcun intervento, il programma continua automaticamente dopo breve tempo.

Durante lo svolgimento del gioco il programma comunica guando si devono cambiare i dischetti

#### **Comandi del Gioco**

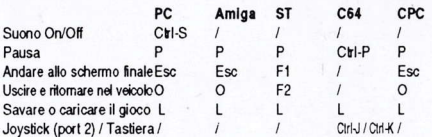

#### **JOYSTICK**

Diagonal Su/Destra - Destra - Diagonal Giù/Destra - Diagonal Su/Sinistra -Sinistra-Diagonal Giù/Sinistra: Indinare il joystick nella direzione di mira, lasciandolo poi fermo su tale direzione, per camminare.

Posizione neutra: Stop

Sur Salire le scale

Giù: Scendere le scale

Bottone di Fuoco (PC: bottone 1): Spray

Bottone di Fuoco (PC: bottone 1): Fermare il veicolo

Spazio (Amiga/PC/C64): Mettere una bomba insetticida

Bottone di Fuoco 2 (PC): Mettere una bomba insetticida

Glù+Bottone di Fuoco (ST/CPC): Mettere una bomba insetticida

Su+Bottone di Fuoco (PC: bottone 1): Salto

TASTIERA (PC/Amiga/C64) 741 963 (PC&AMIGA) UJM OL. (C64): Premere una volta sul tasto corrispondente per mirare e una seconda volta per camminare. 5 (PC&Amiga) K (C64): Stop 8 (PC&Amiga) I (C64): Salire le scale 2 (PC&Amiga) I (C64): Scendere le scale Enter (PC) Return (Amiga) Spazio (C64): Spray Enter (PC) Return (Amiga) Spazio (C64): Fermare il veicolo Spazio (PC&Amiga), (C64): Mettere una bomba insetticida + (PC&Amiga) I (C64): Salto

C64: Sulla tastiera potete rimpiazzare la chiave «UIOJKLM» con «QWEASDZXC» (tastiera QWERTY).

#### Memorizzazione e caricamento del gioco

(PC/Amiga/ST/CPC)

#### **MEMORIZZAZIONE**

Quando perdete, lo schermo «Play Again/Quit» (Gioca di nuovo/Esci), appare, Premere L per salvare la partita al livello raggiunto. Se selezionate «Play Again» il gioco riprende al livello lasciato in sospeso guando avete perduto. Se volete cominciare di nuovo una partita, dovete uscire dal programma e ricaricarlo.

Il gioco si può salvare in ogni momento dà accesso allo schermo «Play Again/Quit». Attenzione: Quando si salva una partita, il programma non memorizza la posizione raggiunta. Il gioco può essere solo ripreso all'inizio del suo livello.

#### **CARICAMENTO**

Quando caricate il gioco, tenete il tasto L premuto durante la presentazione dei due schermi che precedono l'identificazione dei ragni. Dopo aver identificato il ragno correttamente, è possibile accedere al livello raggiunto nel corso dell'ultima partita.

#### Alcuni note per Arachnophobia C64 e CPC

#### C64 e CPC:

- Non ci sono vittime da salvare.

- Non ci sono oggetti dietro i quali i ragni si possano nascondere.

#### $C64:$

- Cominci con 3 bombe e non con 2.

- I fiammiferi, l'inseticida e il kit di «Pronto Soccorso» lampeggianno sullo schermo.

- Le bombe stordiscono la «Regina». Oltrepassala quando è stordita o ti morderà.

- C'e un inseticida in ogni fila di case e non solo uno in ogni città. C'e' un fiammifero in ogni casa.

- I ragni possono cadervi addosso, ma non possono pungervi sul viso.

- Se uccidete la «Regina» con un lanciafiamme, questo vi resterà anete per la città aumerque

©The Walt Disney Company 1991. Arachnophobia è un software protetto in Francia e all'estero sulla base delle norme che regolano le convenzioni internazionali del diritto di autore. E proibito riprodurre, adattare, prendere in affitto o disassemblare questo software, ivi compresa la sua documentazione con la quale il programma originale è stato registrato presso l'Agenzia per la Protezione dei Programmi (A.P.P.) a Parigi.

ST and CPC versions developed by CISTAR.